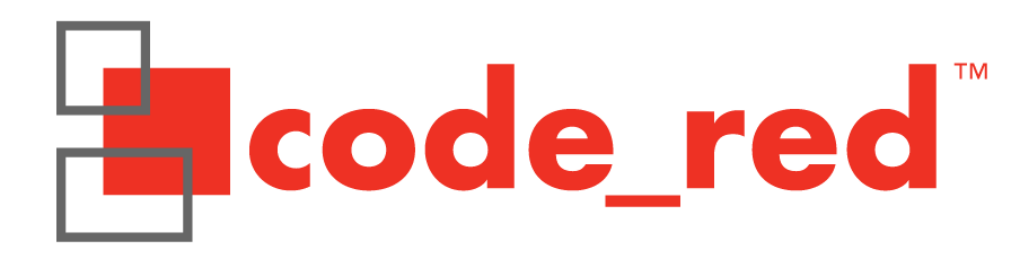

# RDB1768V2 Development Board User Manual

2/27/2010 Rev.1

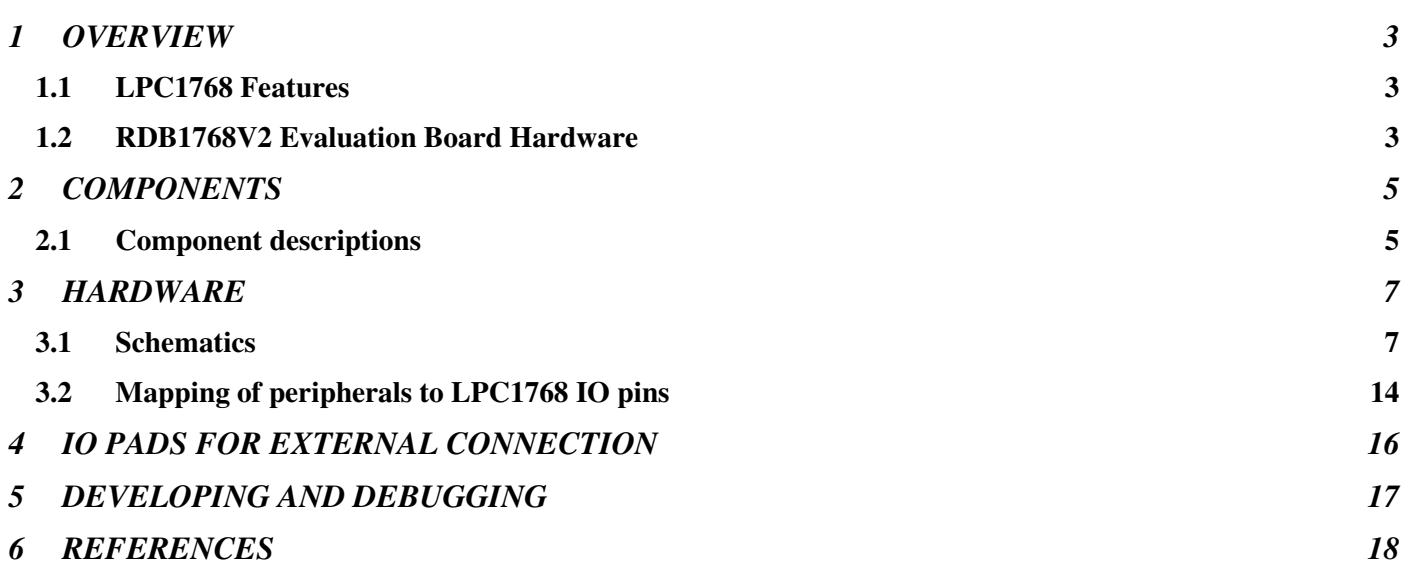

### **1 OVERVIEW**

The RDB1768V2 Evaluation Board gives a solid development platform for the development of systems around the NXP LPC1768 Cortex-M3 based Microcontroller. The LPC1768 is the 'superset' part of the LPC17xx family, and therefore the RDB1768 makes an excellent development board for the whole LPC17xx family of parts.

The board allows the rapid prototyping of embedded systems through the use of the on-board peripheral interfaces and supplied example software, or by connecting external hardware to the IO pads.

#### **1.1 LPC1768 Features**

- 512K Bytes of on-chip FLASH
- 64K Bytes on-chip SRAM (in 2 banks)
- 10/100 Ethernet MAC with external PHY interface
- USB Host/Device OTG controller and PHY. USB 2 full-speed
- I2S Digital Audio interface
- 3 I2C interfaces
- 2 SSP interfaces
- 1 SPI interface
- 2 CAN interfaces
- 8-channel, 12-bit on-chip ADC
- 10-bit on-chip DAC
- PWM generation
- Quadrature Encoder Interface
- 4 GP Timers
- Ultra low-power Real-Time-Clock
- Up to 70 GPIO pins

#### **1.2 RDB1768V2 Evaluation Board Hardware**

- Drag2FLASH feature makes board appear as mass storage device for simple binary file FLASHing
- LPC1768 running at 100MHz
- 128x128 pixel color LCD display driven by GPIO port pins
- Ethernet PHY SMSC LAN8720
- USB Device interface with standard 'Mini-B' connector
- USB Host interface with standard 'A' connector
- On-board USB debug interface (no need for a debug probe)
- UDA1380 Stereo Audio codec connected to the LPC1768 I2S port with Headphone-out, Line-out, Line-in and Mic-in connectors. UDA1380 configuration uses I2C0. Rx and Tx I2S are decoupled so different sample rates can be used.
- Micro-SD card socket wired to SSP0/SPI port
- RS232 COM port interface on UART0 of LPC1768. Can be used to program LPC1768 FLASH in In-System Programming (ISP) mode
- Switching mini-Joystick with left, right, up, down and select outputs
- On board amplifier and speaker can be driven by UDA1380 codec and/or LPC1768 DAC
- Potentiometer connected to ADC input
- 12MHz Crystal for the main LPC1768 clock (simple multiple for USB)
- 25MHz Crystal for the Ethernet PHY
- On board regulators for 3v3 derived from Debug USB Mini-B, USB Device Mini-B or Power connector
- **All on-board peripherals can be disconnected by removable links on the board. All LPC1768 IO pins brought out to pin-thro pads for connection of external peripherals. For more information see section 4.**

# **2 COMPONENTS**

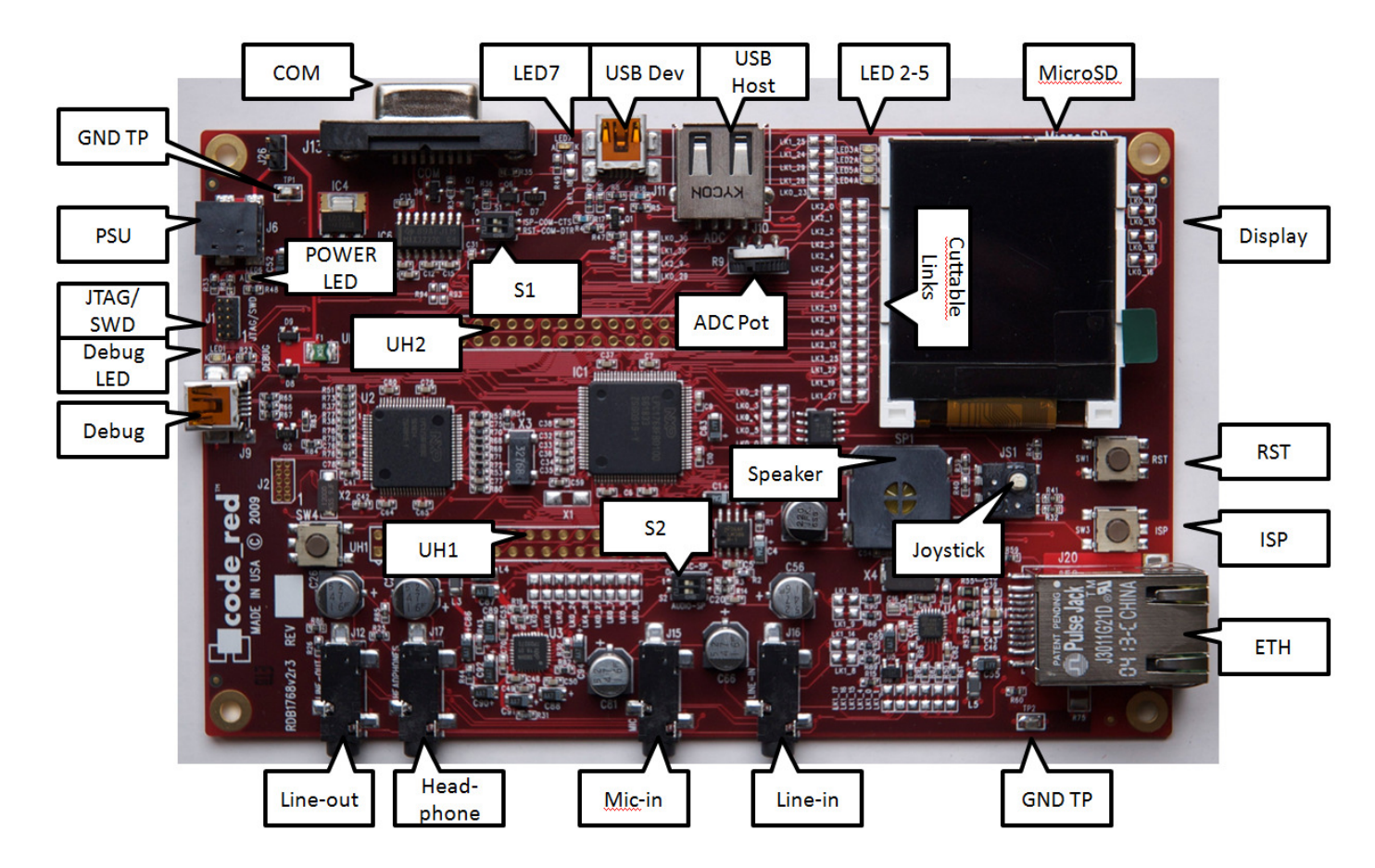

#### **2.1 Component descriptions**

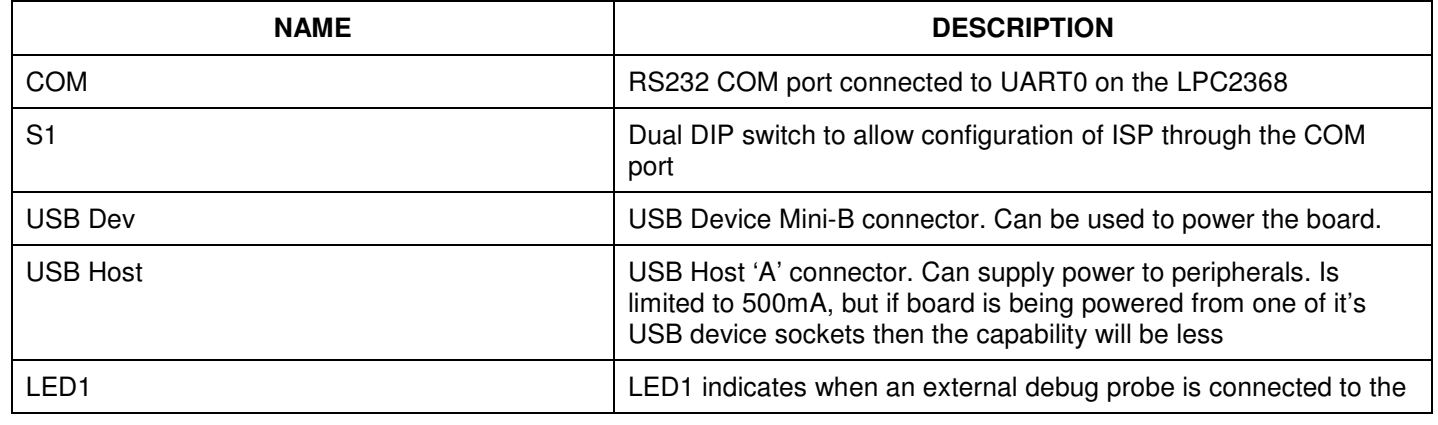

Copyright Code Red Technologies Inc. 2009 Page 5 of 18

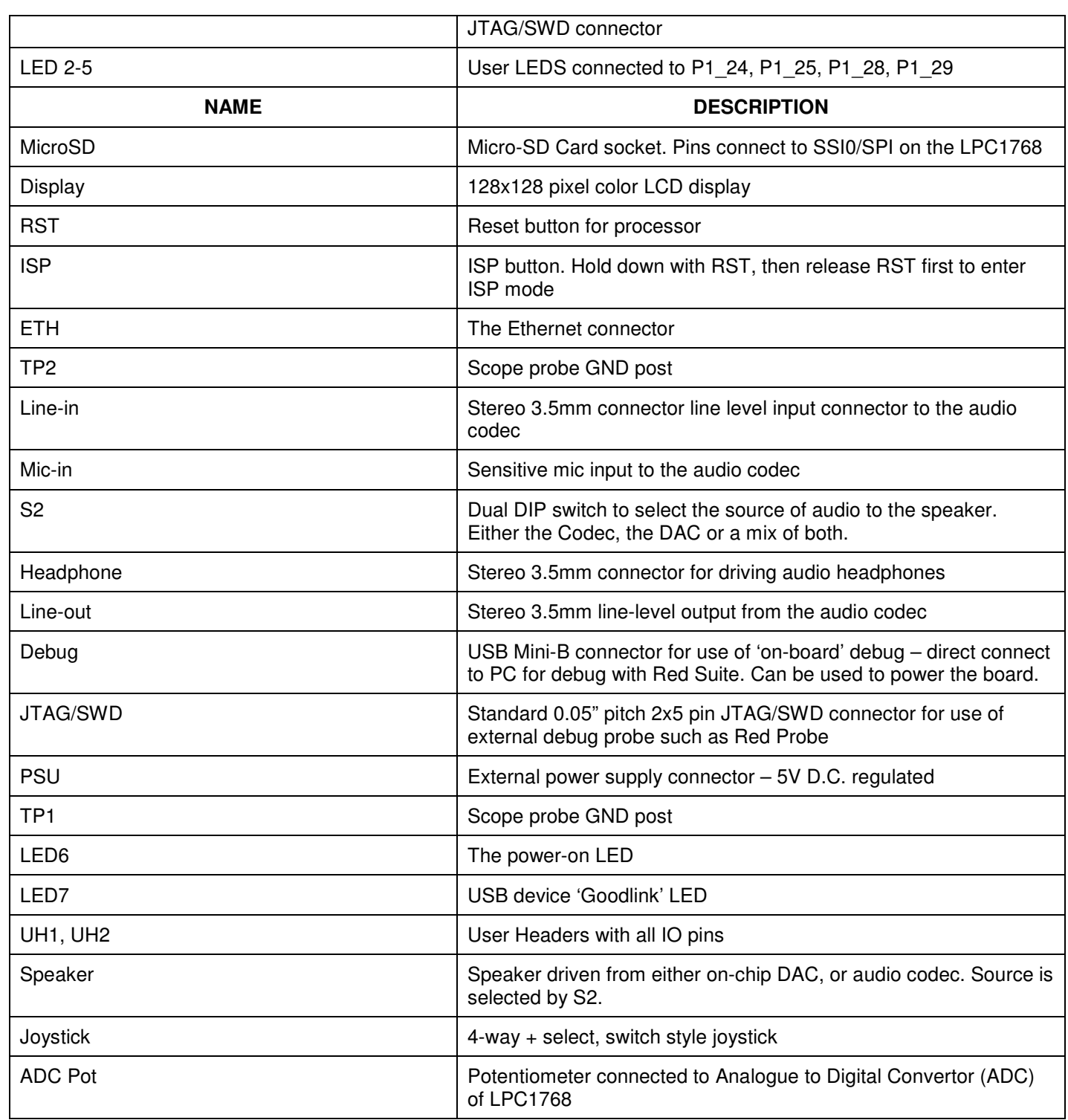

# **3 HARDWARE**

#### **3.1 Schematics**

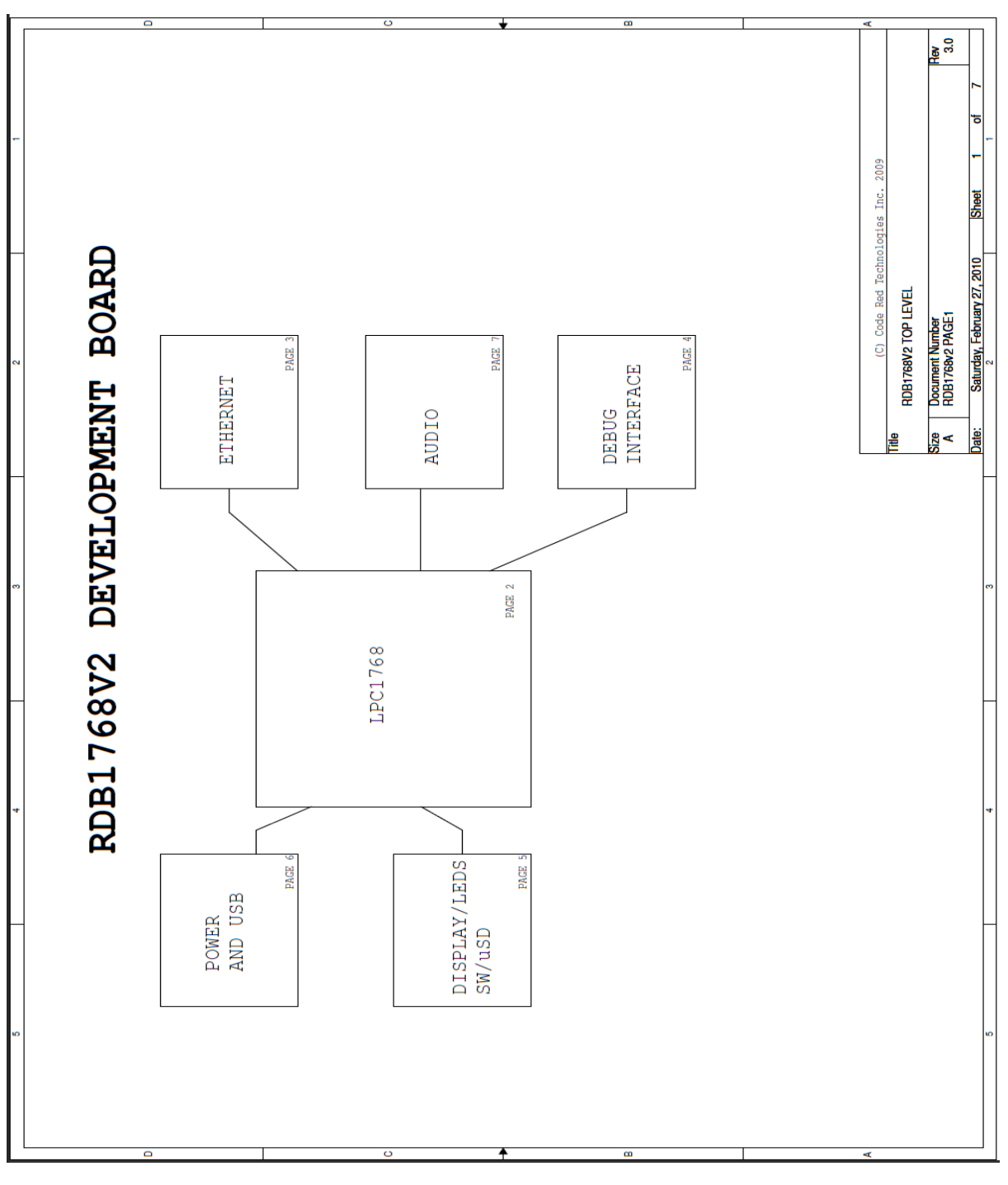

Copyright Code Red Technologies Inc. 2009 Page 7 of 18

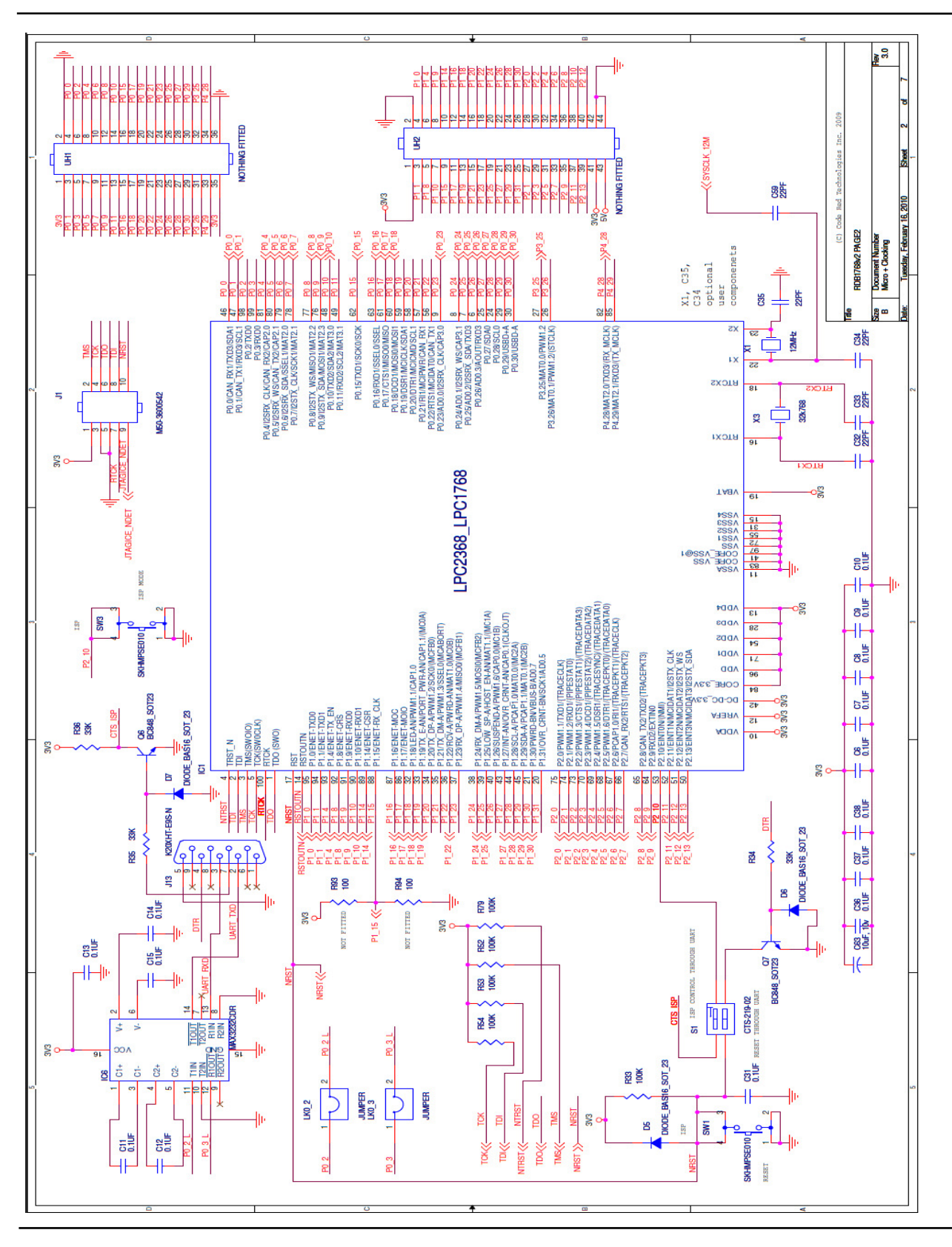

Copyright Code Red Technologies Inc. 2009 Page 8 of 18

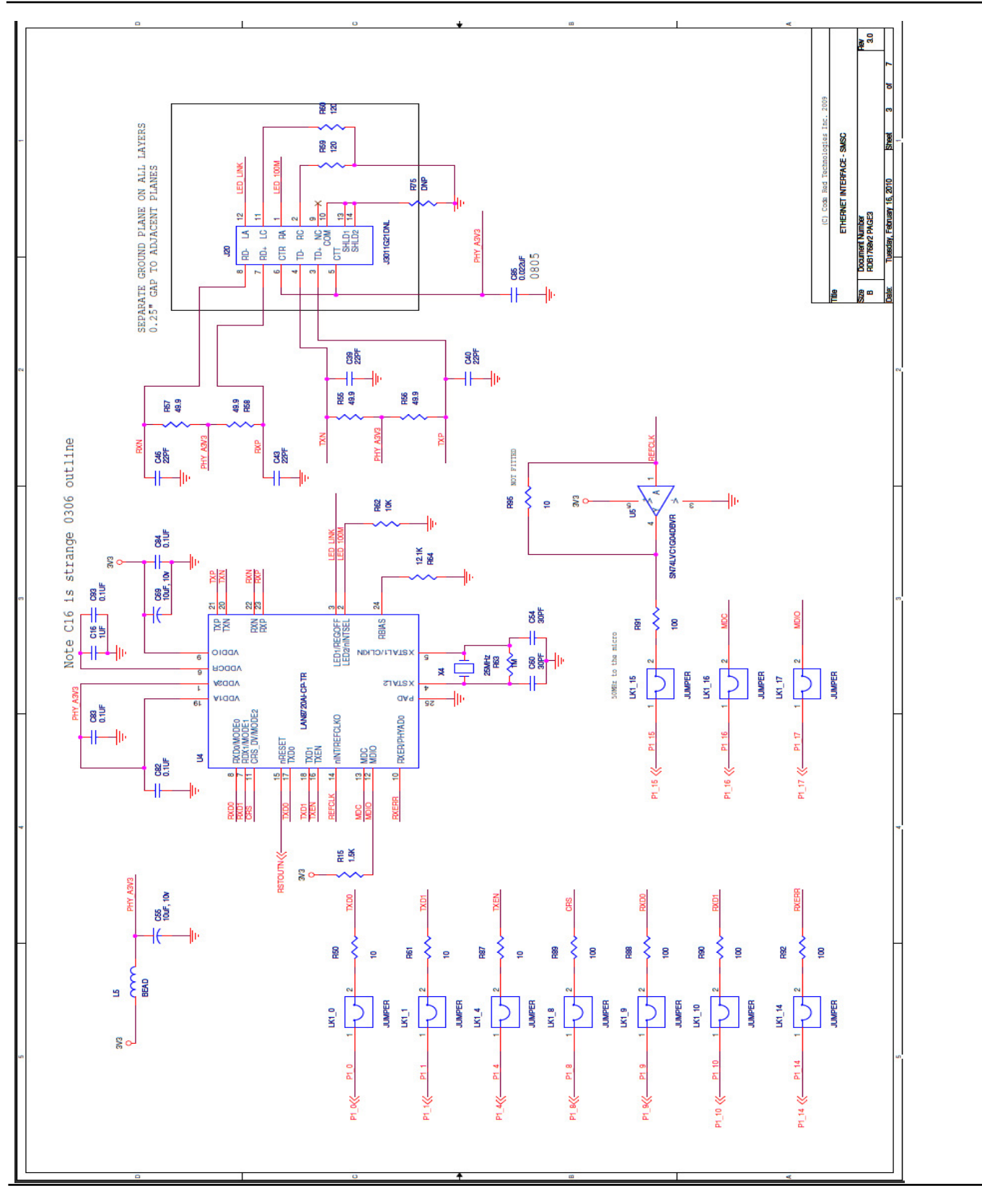

Copyright Code Red Technologies Inc. 2009 Page 9 of 18

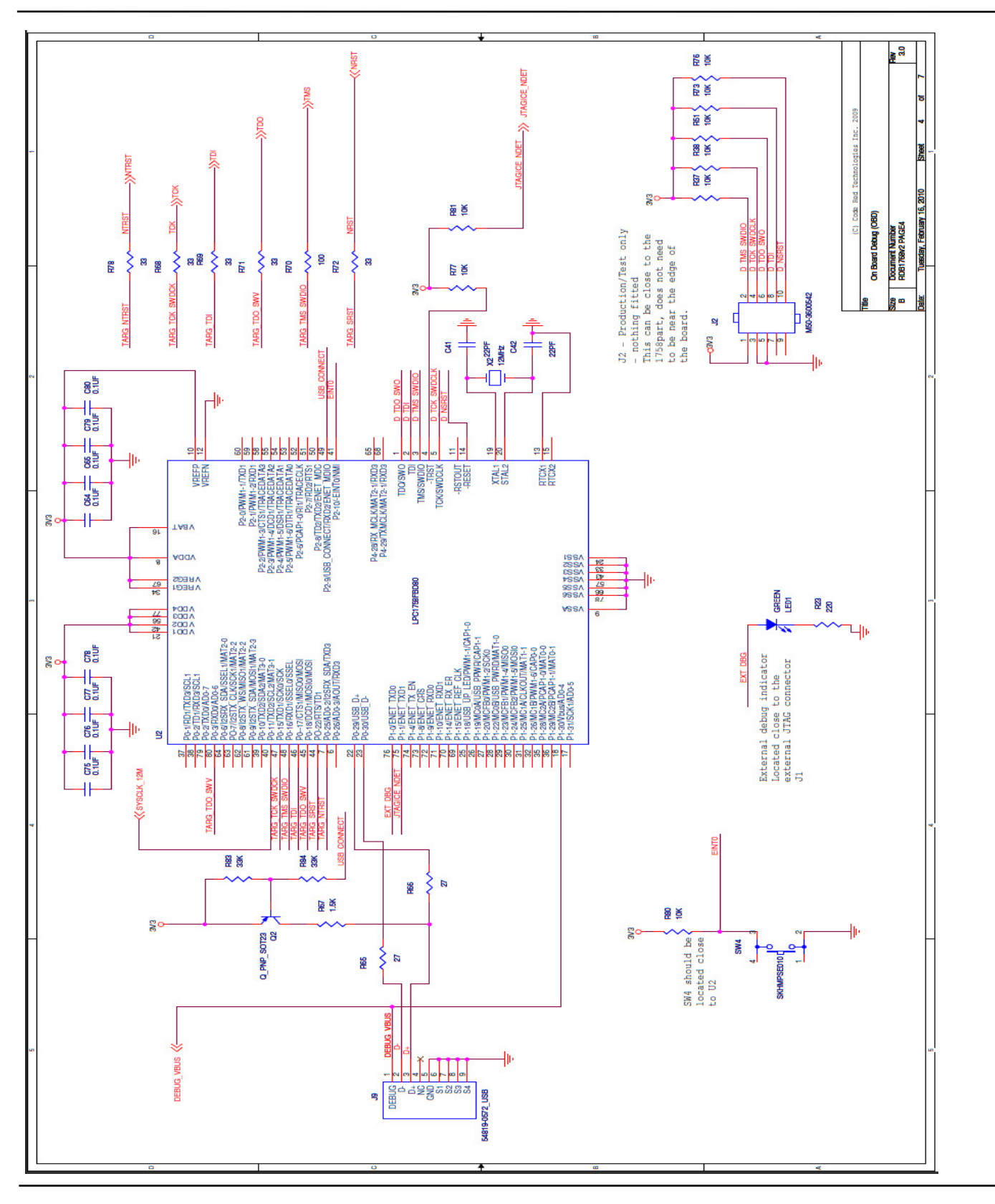

Copyright Code Red Technologies Inc. 2009 Page 10 of 18

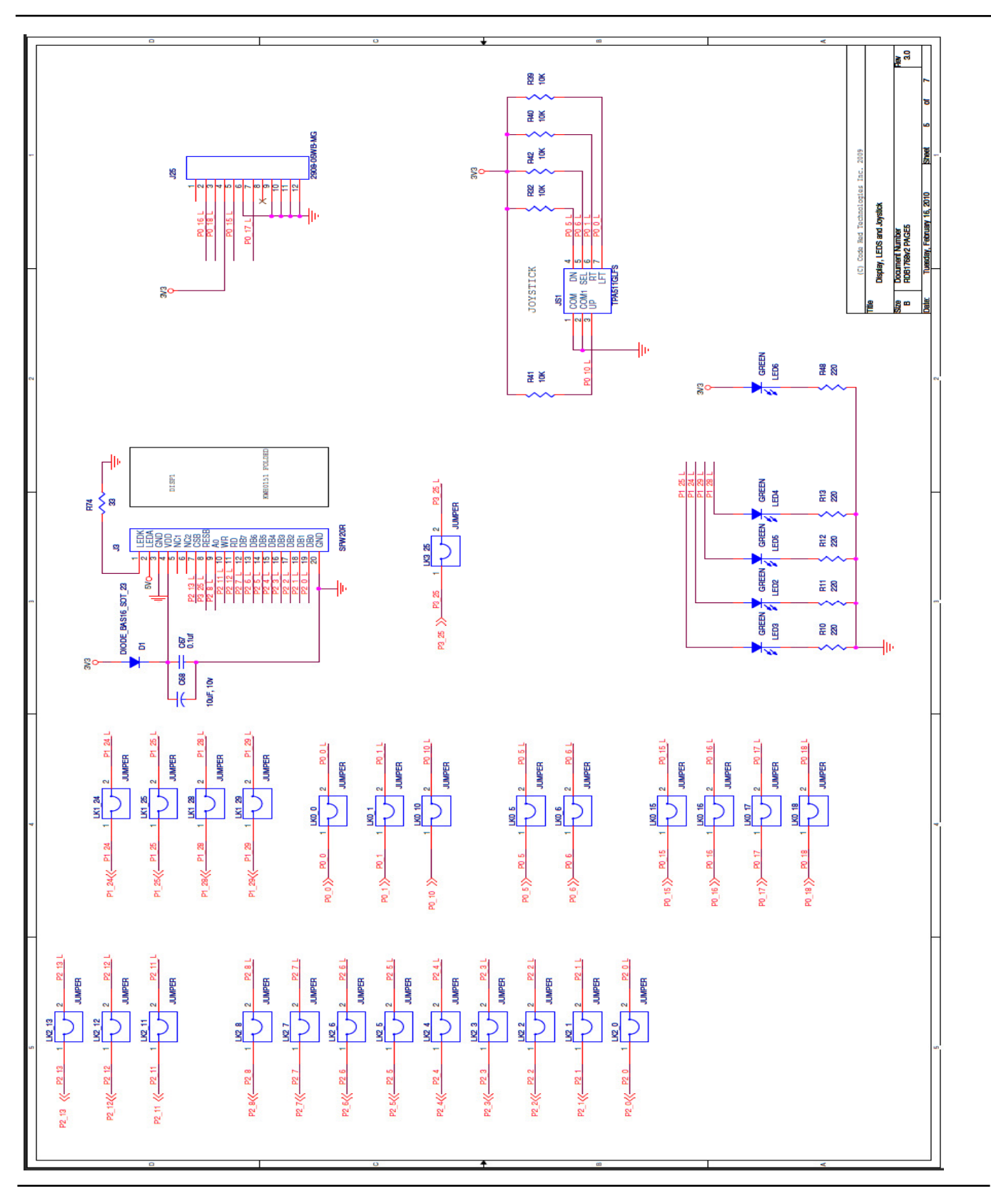

Copyright Code Red Technologies Inc. 2009 Page 11 of 18

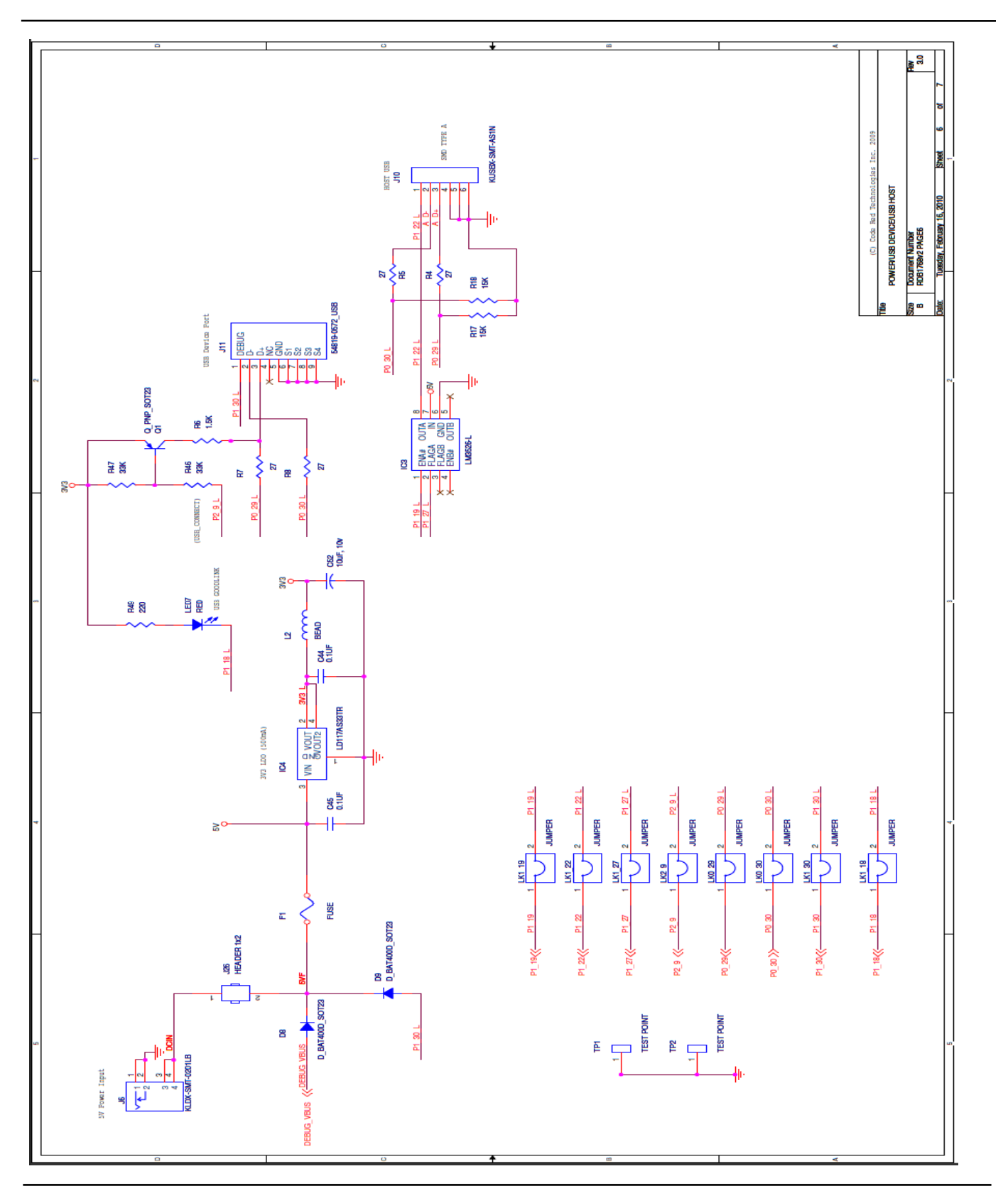

Copyright Code Red Technologies Inc. 2009 Page 12 of 18

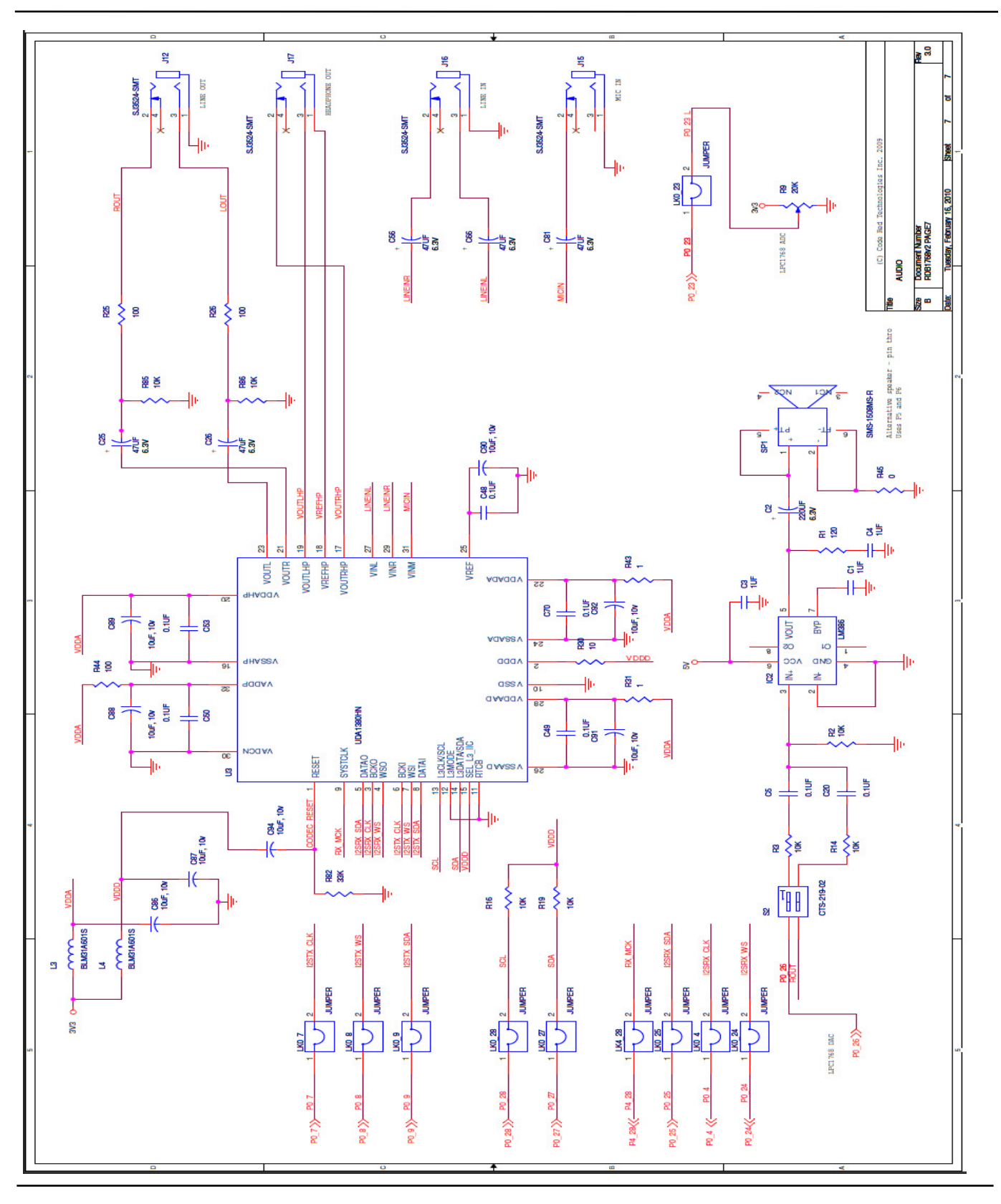

Copyright Code Red Technologies Inc. 2009 Page 13 of 18

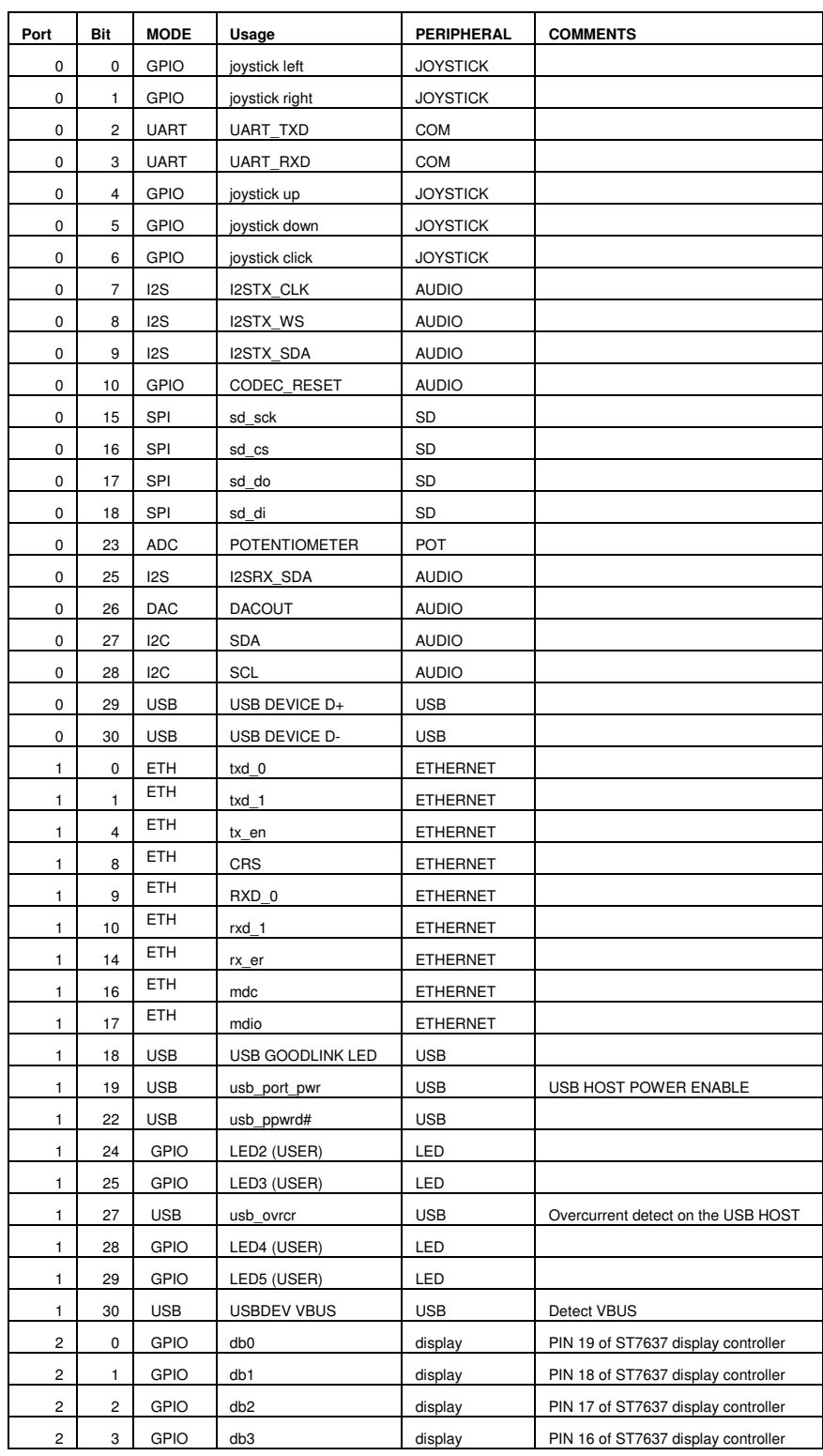

### **3.2 Mapping of peripherals to LPC1768 IO pins**

Copyright Code Red Technologies Inc. 2009 Page 14 of 18

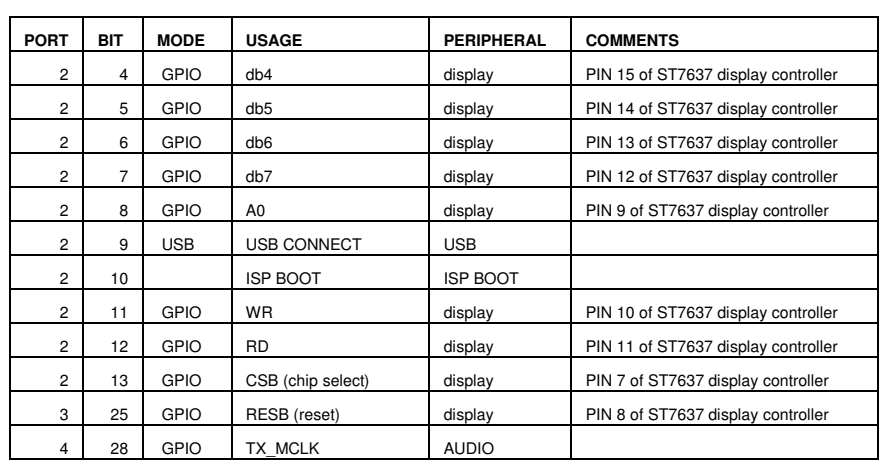

## **4 IO PADS FOR EXTERNAL CONNECTION**

On the RDB1768, all of the peripherals on the board can be electrically isolated from the LPC1768 through the removal of links on the board. These are all labelled on the board. For example if the link labelled 'LK2\_0' is removed, this will disconnect the display from IO pin P2\_0. This will then allow the user to add any external peripheral using P2\_0, connecting through the user headers UH1 and UH2.

The pinouts for user headers UH1 and UH2 can be seen on the schematics and below.

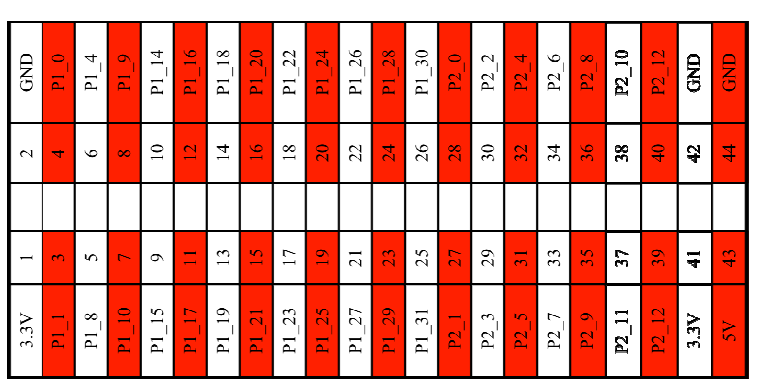

**UH2 - User Header 2** 

**UH1** - User Header 1

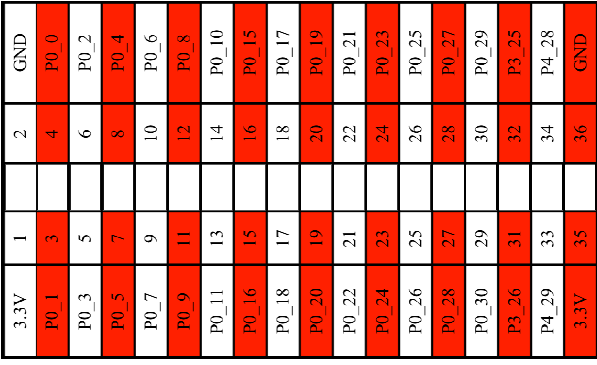

### **5 DEVELOPING AND DEBUGGING**

The RDB1768 is designed to interface seamlessly with the Red Suite Development Environment from Code Red Technologies. Simply connecting a PC to the RDB1768 with the USB debug port enables Red Suite to be used as your code development and debugging environment.

The Drag2FLASHTM feature allows users to simply drag built binary files onto an Explorer window and press the button to FLASH the LPC1768 and start running the code.

The board also has a standard 10-pin 0.05" pitch JTAG/SWD connector. An external debug probe can be connected to this port for debugging. Red Probe from Code Red Technologies can be used with Red Suite 2 and connected directly to this connector. Alternatively, other debug probes and tool chains may be connected through this standard connector pin-out.

### **6 REFERENCES**

- 1. CODE RED TECHNOLOGIES SUPPORT WIKI: www.code-red-tech.com/CodeRedWiki
- 2. NXP LPC17xx USER MANUAL: http://www.standardics.nxp.com/products/lpc1000/all/
- 3. NXP LPC17xx DATA SHEETS: http://www.standardics.nxp.com/products/lpc1000/all/
- 4. ARM CORTEX-M3 TECHNICAL REFERENCE MANUAL: http://infocenter.arm.com/help/index.jsp?topic=/com.arm.doc.ddi0337g/index.html
- 5. FORMIKE KWH0151DN01-061A 128X128 COLOR DISPLAY SPECIFICATION Supplied as pdf.
- 6. SITRONIX ST7637 DISPLAY DRIVER DATA SHEET (AS USED ON ABOVE DISPLAY MODULE) Supplied as pdf.
- 7. National Semiconductor DP83848C PHYTER ETHERNET PHY DATASHEET: http://www.national.com/pf/DP/DP83848C.html
- 8. Cirrus Logic CS42L51 audio codec data sheet: http://www.cirrus.com/en/products/pro/detail/P1088.html